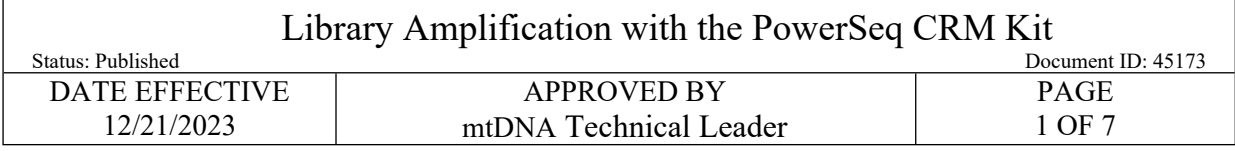

# **Manual MPS Library Amplification of the Mitochondrial DNA Control Region with the PowerSeq® CRM Kit**

## **1 Purpose**

1.1 To increase the amount of available mtDNA for the purposes of DNA sequencing, by performing an *in vitro* replication of template DNA in ten amplicons. Adaptors are incorporated to facilitate sequencing-by-synthesis.

# **2 LIMS Processing**

- 2.1 Refer to the LIMS Process Manual for the general test batch processing protocol.
- 2.2 The index primers used will be indicated with the addition of the sample primer identifier as a suffix to each sample name. This suffix should be added last, e.g., sample A1, sample B1.
	- 2.2.1 Refer to Table 1 below to determine the sample suffix for the index primers combinations that are to be used.

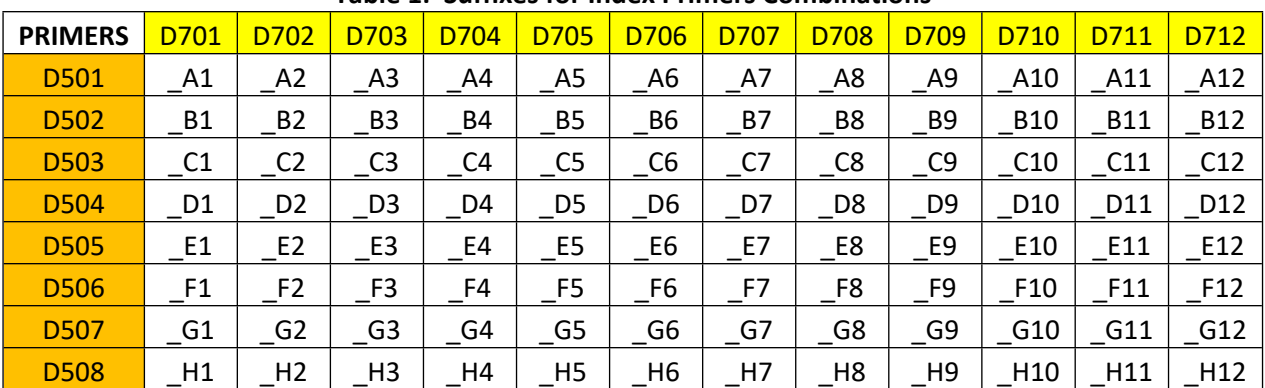

#### **Table 1: Suffixes for Index Primers Combinations**

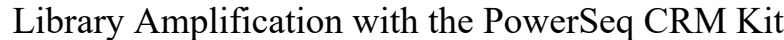

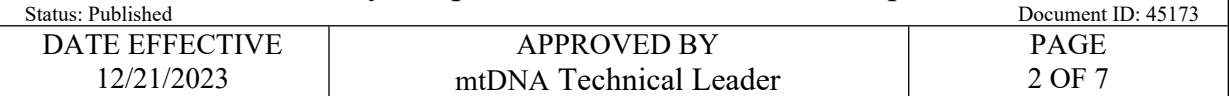

- 2.2.2 To add sample suffixes:
	- 2.2.2.1 Navigate to the batch output samples.
	- 2.2.2.2 Select all output samples by clicking the checkbox in the upper right corner of the output sample section of the batch.
	- 2.2.2.3 Click the edit sample button at the bottom of the output sample section to generate an editable list of the output samples.
	- 2.2.2.4 Manually type in the appropriate suffix for each sample and click save once complete.
- 2.3 As you fill performed by/date, suffixes may be removed for some quality control samples.
	- 2.3.1 It is recommended to be witnessed prior to filling performed by/date for amplification.
	- 2.3.2 If any suffixes are not present at the time of witness, suffixes should be replaced before the witness step can be completed.

#### **3 Preparation**

3.1 Retrieve the following reagents and thaw if necessary. After thawing, the components should be vortexed for 5 seconds.

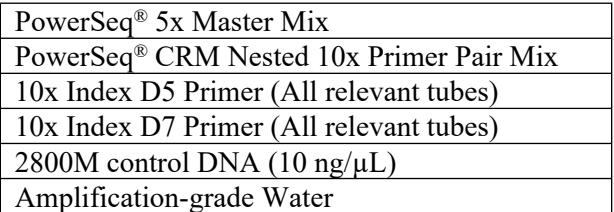

- 3.2 Log all reagent lot numbers in LIMS as appropriate.
- 3.3 Retrieve a 96-well Eppendorf PCR plate and label it with the run name followed by "amplified libraries."
- 3.4 Locate the amplification sheet for your run in LIMS.
- 3.5 Preparing Sample Dilutions:

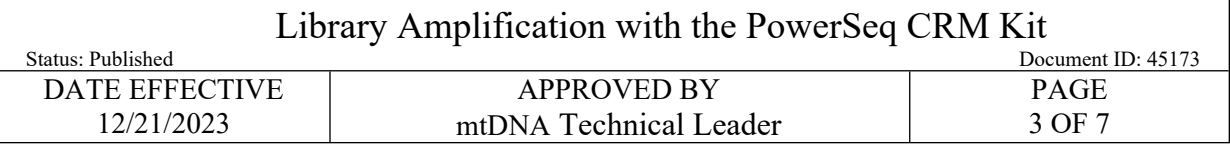

- 3.5.1 Referring to the amplification sheet, determine if the samples for your run require a dilution prior to amplification**.** The dilution factor is based on the nuclear DNA concentration for each sample.
	- 3.5.1.1 A target amount of 500pg of template for each sample will be added to each well.
- 3.5.2 If dilutions are needed, retrieve and label 1.5 mL microcentrifuge tubes.
- 3.5.3 Perform the sample dilutions by adding template DNA and Promega amplification grade water in the volumes indicated in Table 2 below. Briefly vortex and centrifuge samples prior to aliquoting for dilution.

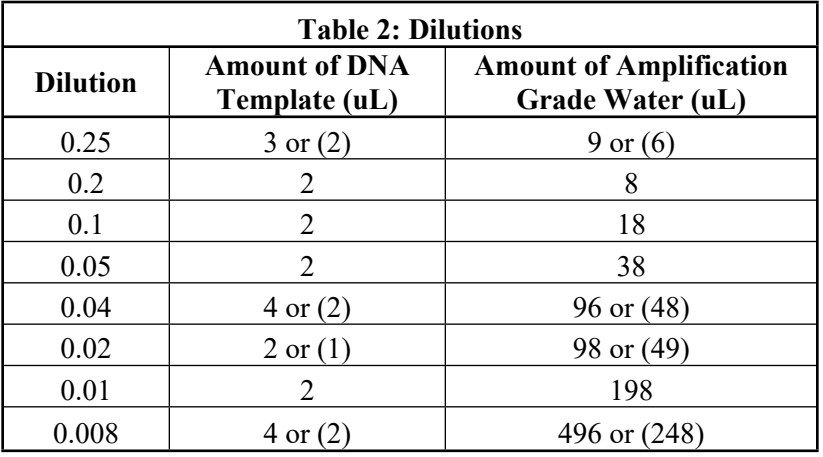

- 3.6 Preparing Positive Control:
	- 3.6.1 Retrive and label a 1.5 mL microcentrifuge tube.
	- 3.6.2 Vortex and briefly centrifuge the stock 2800M Control DNA (10 ng/ $\mu$ L).
	- 3.6.3 Dilute the control DNA to 0.1 ng/µL by adding the 2800M Control DNA and Promega amplification grade water in the volumes indicated in Table 3 below.

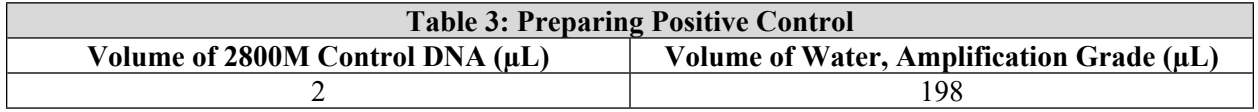

**Note:** 2800M Control DNA should be stored at 4°C after initial thaw.

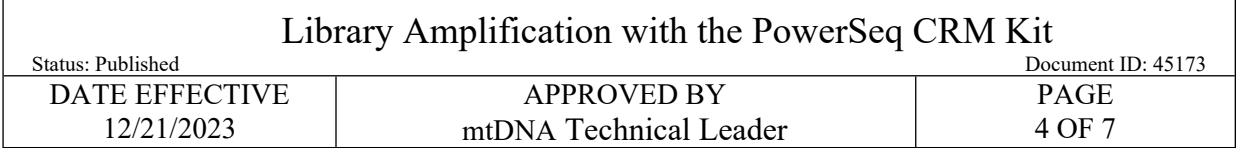

#### 3.7 Preparing master mix:

 $\overline{1}$ 

- 3.7.1 Retrieve and label a 1.5 mL microcentrifuge tube.
- 3.7.2 Referring to the reagent tab in LIMS, create the master mix by adding PowerSeq<sup>®</sup> 5x Master Mix and PowerSeq® CRM Nested 10x Primer Pair Mix in the calculated volumes.

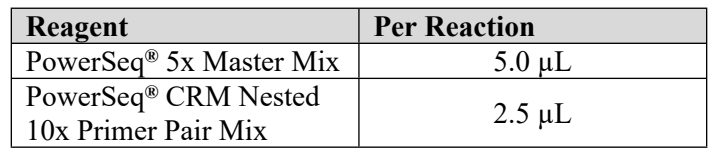

- 3.7.3 Vortex and centrifuge briefly.
- 3.8 Arrange Your Samples and Reagents:
	- 3.8.1 Samples should be arranged to begin in well A2. Up to 32 samples can be batched to form an amplification set. Thus, samples should be loaded in wells A2-H5.

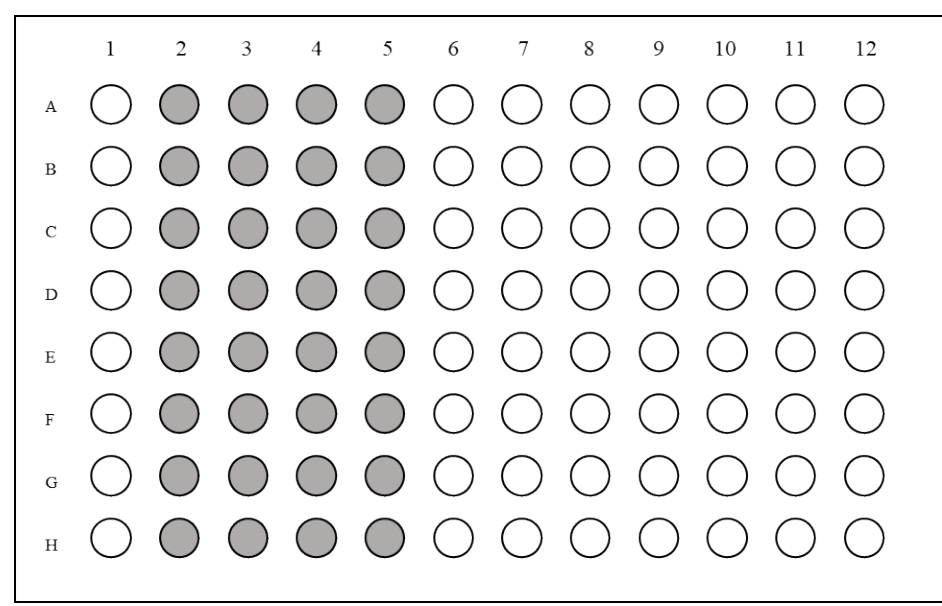

**Figure 1**: Samples will be loaded in wells A2-H5.

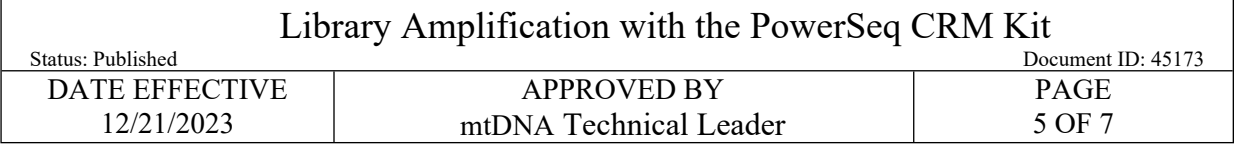

- 3.8.2 Vortex and centrifuge the samples briefly. Arrange your samples in the order indicated on the PowerSeq® Sample Sheet and/or LIMS.
- 3.8.3 Arrange the index primers for your run in the order reflected by the suffixes of the samples being tested. The arrangement of the index primers should result in a unique combination of index primers for each sample.
	- 3.8.3.1 A different D5 index primer will be loaded in each row of the 96-well plate. The specific index primers due to be used for your run will be indicated in LIMS.
	- 3.8.3.2 A different D7 index primer will be loaded in each column of the 96-well plate. The specific index primers due to be used for your run will be indicated in LIMS.

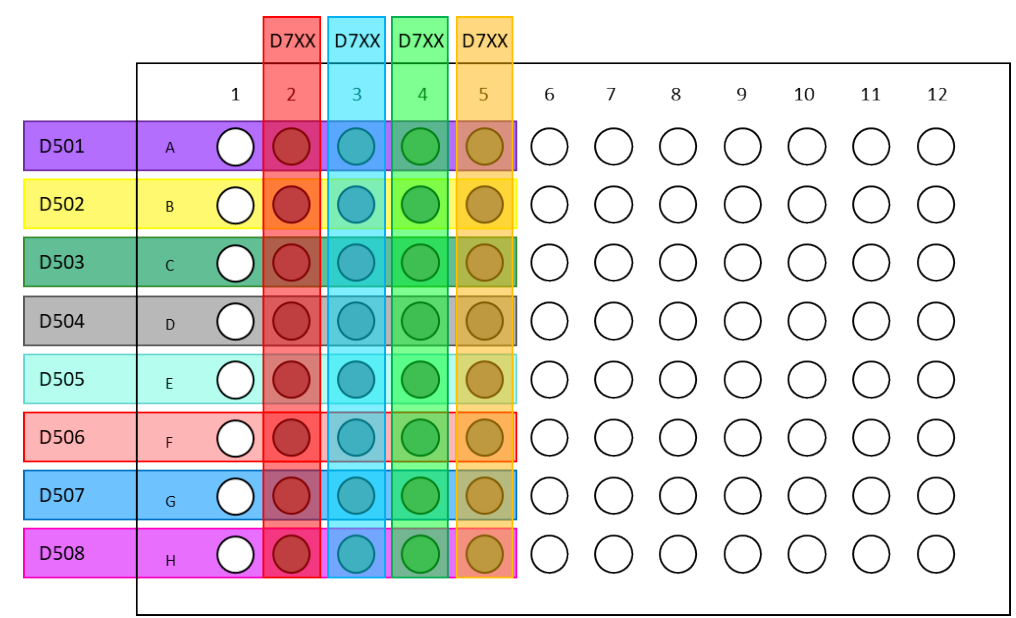

**Figure 2**: Generic Plate Layout for PowerSeq® CRM Library Amplification

- 3.9 Witness Step. Have another analyst witness the sample set-up.
- 3.10 For the input samples, confirm the tube label and sample ID for each sample. For the output samples, check sample order and sample suffixes against the plate layout in LIMS.

# **4 Procedure**

- 4.1 Load 7.5 µL of master mix into each well in use.
- 4.2 Load 2.5 µL of the index primers to each well in the appropriate arrangement.

<span id="page-5-1"></span><span id="page-5-0"></span>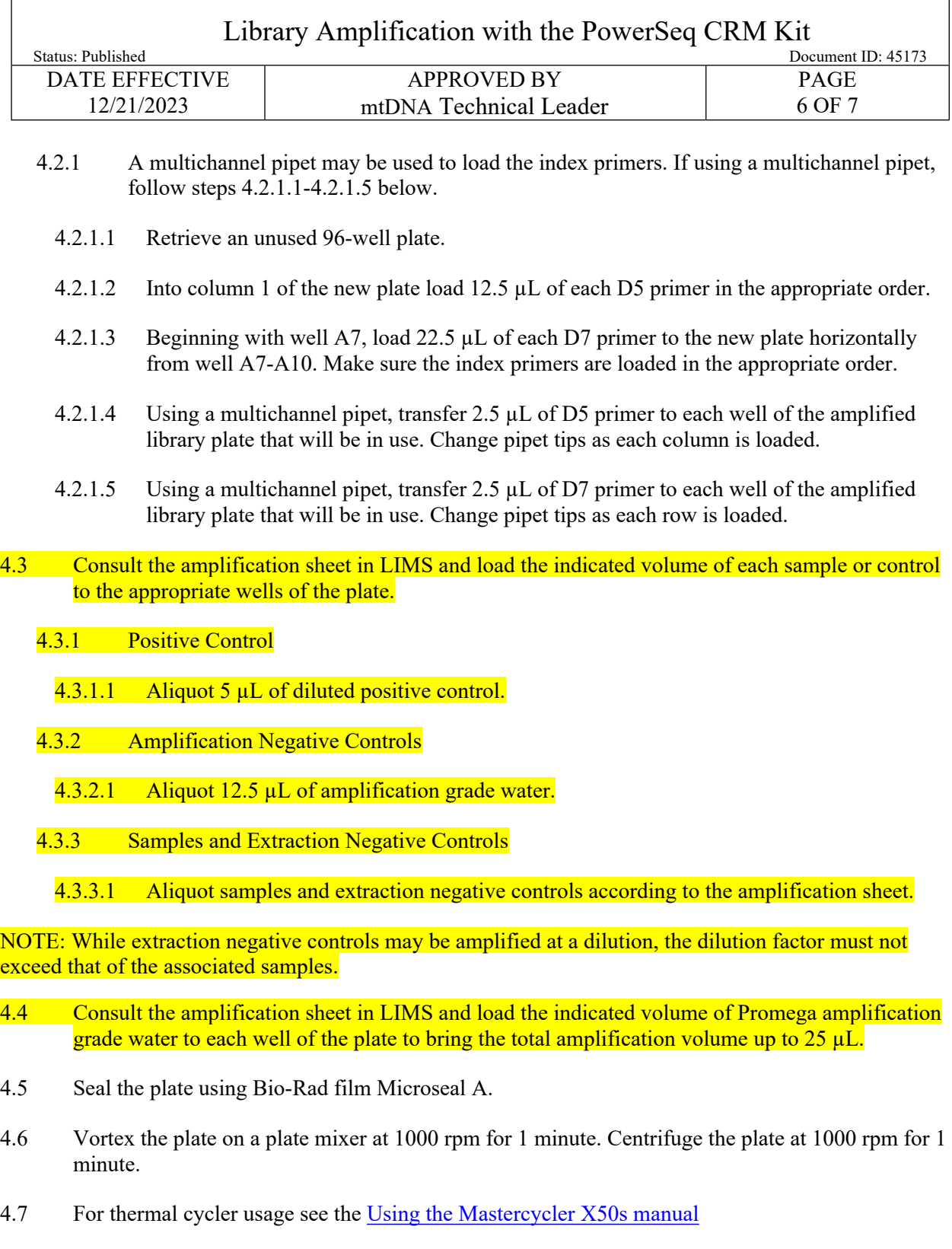

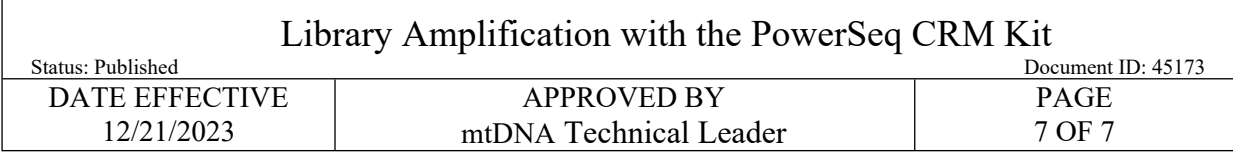

#### 4.8 The PowerSeq® CRM program is as follows:

Г

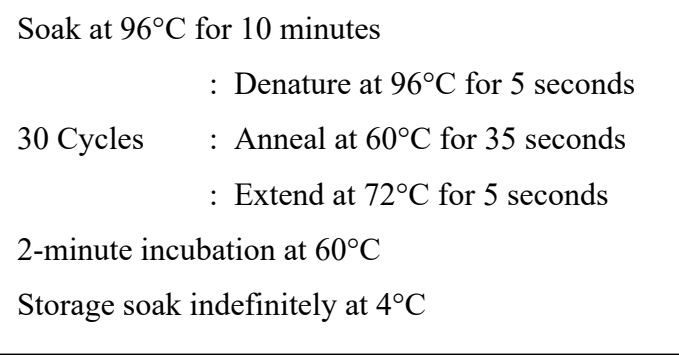

4.9 After completion of the thermal cycling protocol, if not proceeding immediately with purification, centrifuge the plate and store the amplified product at -20 °C.